# Working Smart in the CM/ECF World 3<sup>rd</sup> Circuit Judicial Conference April 2008

David Nuffer U.S. Magistrate Judge

#### **Table of Contents**

| Multiple Monitors or Large Monitors                                 | 1  |
|---------------------------------------------------------------------|----|
| Use the Power of Adobe Acrobat                                      | 4  |
| Downloading documents from CM/ECF                                   | 4  |
| Searching PDF Documents                                             | 5  |
| Copy and Paste from a PDF document into a Word Processor            | 7  |
| Annotate PDF Documents (in Acrobat Standard or Professional)        | 8  |
| Touch Up Text (in Acrobat Standard or Professional)                 | 10 |
| Know the Types of PDF Documents                                     | 11 |
| Convert Image PDF to Text PDF (in Acrobat Standard or Professional) | 12 |
| Save a PDF document in RTF format                                   | 13 |
| WordPerfect X3 Opens PDF Files                                      | 14 |
| E-Research                                                          | 15 |
| To copy short segments from Westlaw                                 | 15 |
| Downloading and Annotating Entire Cases                             |    |
| Create Documents in the Best Way                                    |    |
| Use Hyperlinks to Cited Authorities                                 |    |
| Use Tables of Contents in Long Documents                            |    |
| Make Bookmarks for Exhibits and Show the Bookmarks Panel            |    |
| Use Document-To-Document Hyperlinks                                 |    |
| Use PDF Conversion to Preserve Links                                |    |
| How it Looks from the Chambers Point of View                        |    |
| Summary NEF                                                         |    |
| The Motions Report                                                  |    |
| Select All the Right Forms of Relief                                |    |
| Clearly Identify Exhibits                                           | 30 |

This document contains colored text and hyperlinks. Download it at http://www.utd.uscourts.gov/judges/nuffer\_resources.htm

#### **Multiple Monitors or Large Monitors**

Fundamental to the ability to work effectively in the electronic world is an *electronic desktop*. In the paper world, we work on a large desk to be able to work with many items at once. In the electronic world, a *large virtual desktop enables us to work simultaneously with many electronic sources* of information while we do our work, which may include electronic composition, analysis and communication.

Research has demonstrated that multiple and large monitors increase productivity and reduce errors significantly in all users, sophisticated or not. For those with less developed technical skills large monitors are more effective than multiple monitors.<sup>1</sup>

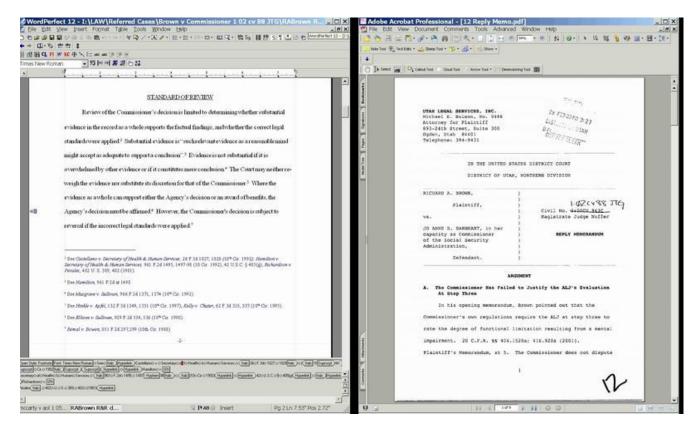

#### Word Perfect document

Adobe Acrobat document (from CM/ECF)

*Multiple monitors or large monitors* allow view of many source documents (Westlaw, Lexis, PACER, CM/ECF, PDF files) while composing other documents (Word or WordPerfect or CM/ECF). Multiple documents from the same application may be viewed side-by-side. Copying and pasting between screens or windows is possible because all monitors are connected to the same computer. (If using multiple monitors, it is best to use identical displays.)

<sup>&</sup>lt;sup>1</sup> Gregg Keizer, "Bigger is Better in Monitors – To a Point," Computerworld March 10, 2008, reporting research by James A. Anderson, Ph.D., F.I.C.A., at the University of Utah in 2003 and 2007. Papers available from David Nuffer.

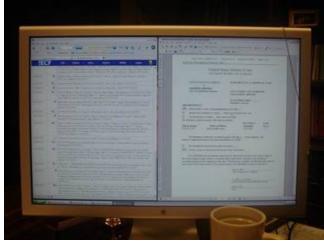

a large display, showing two windows

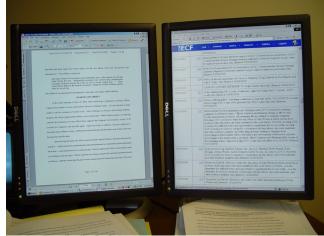

two monitors side by side, rotated

Operating systems since Windows 98 permit creation of a large "virtual display" which spans several physical monitors, if the computer has a video display hardware which can drive two monitors.

# The capability to have two displays is built into most laptop computers (control panel at right).

The dual display features are regulated in the Display Properties control panel, Settings Tab.

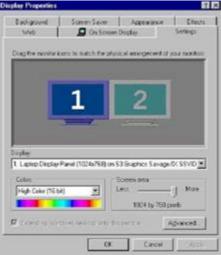

Microsoft help pages describe how to use multiple displays:

Turn on dual monitor support

How to Enable Multiple Display Support Using Windows 98

<u>HOW TO: Set Up and Troubleshoot Multiple Monitors in Windows 2000</u> (This article includes information on installing multiple display adapters.)

HOW TO: Configure and Use Multiple Monitors in Windows XP

In many desktop computers, it is possible to use **two standard display adapters** to drive dual monitors to create a large integrated desktop.

Hardware Requirements for Multiple Display Support in Windows 98 Hardware Requirements for Multiple-Display Support in Windows XP

Many manufacturers supply **single slot display adapters with two heads** (cable connections) which support two monitors on each card. More than one can be used in one computer to drive more than two displays.

<u>NVIDIA</u> <u>ATI</u> (use keyword "dual display" to search products) <u>Matrox</u>

Many display adapters are able to use **special software which permits** <u>rotation of displays</u>. A rotated flat panel allows the user to "page through" documents and see an entire page at a time on the virtual desktop. The user's experience with electronic documents then resembles use of paper on a physical desktop.

NVIDIA software ATI software

Dell Laptops with the ATI Mobility Radeon X300 video card have the ability to rotate an external monitor or, if you have a docking station, two monitors may be rotated. <u>Instructions</u>

This page can be found at http://www.utd.uscourts.gov/documents/Dual\_monitors.html

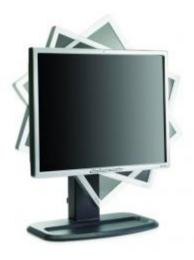

#### Use the Power of Adobe Acrobat

# Downloading documents from CM/ECF

| δEC        | CF <u>c</u> ivil → Cr                                                | i <u>m</u> inal<br>▼ | <u>Q</u> uery | Reports  | Utilities |
|------------|----------------------------------------------------------------------|----------------------|---------------|----------|-----------|
| Document   | : Selection Menu                                                     |                      |               |          |           |
|            |                                                                      |                      | Multiple      | Document | s         |
| Select the | document you wish to vie                                             | ew.                  |               |          |           |
| Part       | Description                                                          |                      |               |          |           |
| <u>1</u>   | Main Document                                                        | 11 pages             |               |          |           |
| 2          | Exhibit A - Retail<br>Experts Consulting v.<br>Premium Retail Servs. | 6 pages              |               |          |           |
| <u>3</u>   | Exhibit B - Flying J, Inc.<br>v. TA Operating Co.                    | 16 pages             |               |          |           |
| 4          | Exhibit C - A.M. ex rel.<br>Conservator v. Burr                      | 3 pages              |               |          |           |
| View Al    | I or Download All                                                    | ] 36 pages           |               |          |           |

VIEW ALL creates a single comprehensive PDF document. DOWNLOAD ALL creates a Zip Folder.

| Name convention: | [Docket No.] [Description] [(Related Motion Dkt. No.)] |
|------------------|--------------------------------------------------------|
| Example:         | 101 Memorandum in Support (100)                        |

#### Searching PDF Documents

#### Acrobat has two powerful search tools.

Video Demonstrations: Find and Search in Acrobat.

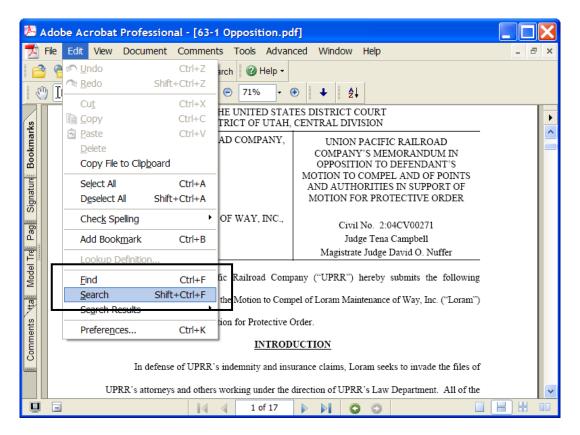

FIND takes you to each successive instance of a word.

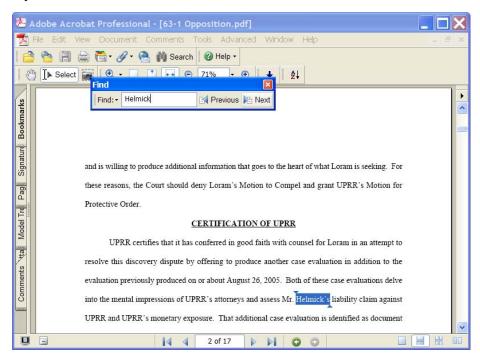

SEARCH shows a listing of all instances of a word in the document.

| 😕 Adobe Acrobat Professional - [63-1 Opposition.pdf]                                                                                                    |        |
|----------------------------------------------------------------------------------------------------|--------|
| 🛃 File Edit View Document Comments Tools Advanced Window Help .                                                                                                    | - 8 ×  |
| Image: Control of the second second seco                             |        |
| Strenger of the second second sec | his fc |

#### Copy and Paste from a PDF document into a Word Processor

Information from a PDF document may be used in other documents in several ways. If the PDF document is text based you may **copy and paste**, using the Text Select tool.

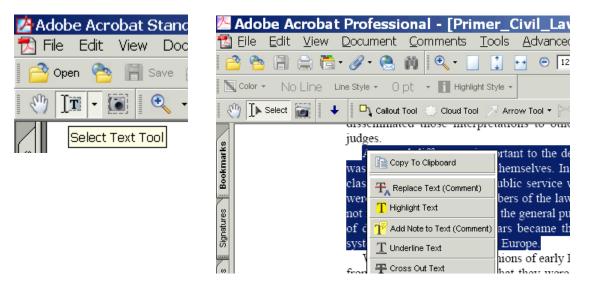

The text may be pasted into any word processor or email program.

| 🔮 Document1 - Microsoft Word                                                                                                    |                                                                         |
|----------------------------------------------------------------------------------------------------|-------------------------------------------------------------------------|
| Eile Edit View Insert Format Tools Table Window Help Ado                                                                                                    | <u>b</u> e PD <mark>F Acro</mark> ba                                    |
| D > 😂 🖬 🔒 💪 🙆 😂 🖤 🎎   X 🖻 🛍 🏈 - 🗠 -   🍓 😏 🗉                                                                                                    | ] 🖪 🎫 🎻 🔍                                                               |
| · Mormal · Times New Roman · 12 · B I U ≡ ≡ ≡ ≡                                                                                                    | ∎ \$≣ •   }≡ 🗄 🕸                                                        |
| A second difference, important to the development of the c<br>was the nature of the jurists themselves. In Rome, jurists w<br>citizens performing a public service without pay. In mediev<br>were primarily teachers, members of the law faculties of th<br>not from the nobility but from the general public. They gen<br>of doctor. These legal scholars became the midwives in the<br>system of law for an emerging Europe.¶ | vere private, u<br>val Italy they<br>ne universities<br>nerally carried |

#### Annotate PDF Documents (in Acrobat Standard or Professional)

Acrobat Standard and Pro have tools to permit Highlighting, Underlining, and Strikethrough. PDF documents can be marked up as easily as paper documents.

Video Demonstration: Highlighting, Underlining, and Strikethrough

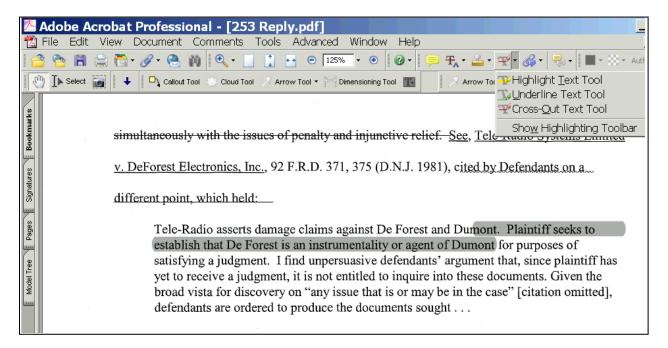

This lower screen shot shows color, which is user selected.

simultaneously with the issues of penalty and injunctive relief. See, Tele-Radio Systems Limited

v. DeForest Electronics, Inc., 92 F.R.D. 371, 375 (D.N.J. 1981), cited by Defendants on a

different point, which held:

Tele-Radio asserts damage claims against De Forest and Dumont. Plaintiff seeks to establish that De Forest is an instrumentality or agent of Dumont for purposes of satisfying a judgment. I find unpersuasive defendants' argument that, since plaintiff has yet to receive a judgment, it is not entitled to inquire into these documents. Given the broad vista for discovery on "any issue that is or may be in the case" [citation omitted], defendants are ordered to produce the documents sought . . .

#### While reviewing documents, **text boxes** can hold margin notes. Video Demonstration: Text Box Annotation in Acrobat

| 🔼 Adobe    | Acrobat Professional - [144        | 1 Plas Memo in Oppos               | sition to Motion to Compel 130.p              | df] _ 🗆 🗙 |
|------------|------------------------------------|------------------------------------|-----------------------------------------------|-----------|
| 1 File Ec  | lit View Document Comments         | Tools Advanced Window              | Help                                          | _ @ ×     |
| i 合 😤 i 🗄  | । 🚍 📇 र 🖉 र 🤮 🏟 🔍 र 🛽              | Commenting                         | 🔞 🗸 📗 🗸 🙁 👻 Author: usdc 🔽 Keep tool selected | T T       |
| Steler     |                                    | Drawing Mark <u>u</u> ps           | □\ Callou <u>t</u> Tool                       |           |
|            | 🛪 📷 🖡 🕂 🗖 Callout Tool 🔅 Cloud Too | Ba <u>s</u> ic 🕨                   | 🤪 ⊆loud Tool                                  |           |
|            |                                    | Zoom •                             | ₩Di <u>m</u> ensioning Tool                   | •         |
| arks       | Case 1:05-cv-0006                  | Advanced Editing                   | <u>∎</u> T+ Te <u>x</u> t Box Tool            | ▲         |
| Bookmarks  |                                    | Measuring                          | Arrow Tool                                    |           |
| Bo         |                                    | Pr <u>i</u> nt Production          |                                               |           |
|            | Adams has requ                     | Typewriter 🕨 🕨                     | Oval Tool                                     |           |
| mes        | Adams has req                      | Object Data                        | / Line Tool                                   |           |
| Signatures | chips as well as techni            | cal information from those pro     | Polygon Line Tool                             |           |
|            |                                    |                                    | Polygon Tool                                  |           |
| 8          | provided all the necess            | ary information. This inform       | 🖉 Pe <u>n</u> cil Tool                        |           |
| Pages      | complete and accurate              | claim charts. <u>See</u> The Chaml | 🖉 Pencil <u>E</u> raser Tool                  |           |
|            |                                    | <u>300</u> <u>110</u> 01111        | Hide Dra <u>w</u> ing Toolbar                 |           |
| odel Tree  | 2002 U.S. Dist. LEXIS              | 5 3046 (N.D. III. 2002) ("We       | Hide Drawing Markups Toolbar                  |           |
| lodel      | Itachnical information o           | n how that technology works in     | defendent's products] and model number        |           |

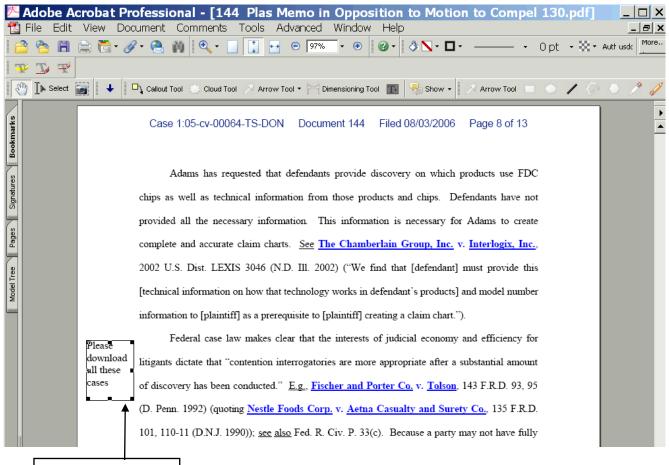

This is a text box

#### Touch Up Text (in Acrobat Standard or Professional)

Remember the advantage of PDF documents? – that they cannot be changed – not true! The Touch Up Text Tool lets you edit a PDF directly. Great for changing a date, case number or a word or two.

| Before: | FOR THE DI                                                                                  | . <del></del> |
|---------|---------------------------------------------------------------------------------------------|---------------|
|         | UNITED STATES OF AMERICA,                                                                   |               |
|         | Correct textual mistakes with this advanced tool.<br>MIGUEL CARRERA, et al.,<br>Defendants. | I             |
|         |                                                                                             |               |

#### After:

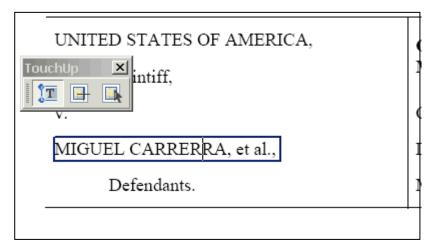

#### Know the Types of PDF Documents

The court cares what kind of PDF document you file.

Video Demonstration: Types of PDF Documents

**Scanned PDF** – large file, not searchable, no copying, no links, fuzzy

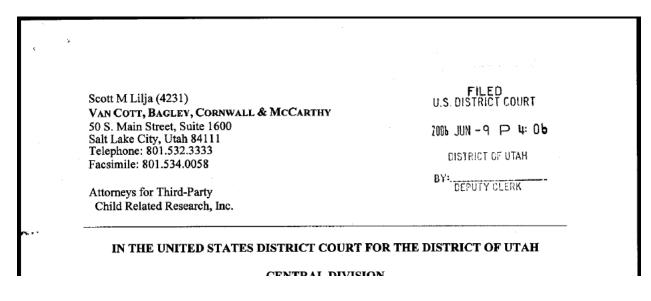

Text PDF - small file, searchable, copying, links, clear

| Scott M Lil |                                        |
|-------------|----------------------------------------|
|             | , BAGLEY, CORNWALL & MCCARTHY          |
|             | Street, Suite 1600<br>City, Utah 84111 |
| Telephone:  | 801.532.3333                           |
|             | 801.534.0058                           |
| Attorneys f | or Third-Party                         |
|             | ted Research, Inc.                     |

# Convert Image PDF to Text PDF (in Acrobat Standard or Professional)

You are working with a PDF and find it is a scanned or image PDF. You need the text. But the Text Select Tool does nothing except draw a box.

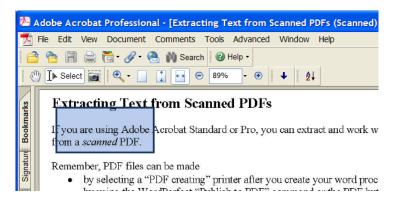

Use the Optical Character Recognition tool in Acrobat Standard or Professional to get the text.

| A 🖉                         | dobe         | Acrob               | oat I                                  | rofession                                                                | al - [Extrac                           | ting T                | ext from S | canned F       | DFs (Sca                          | nned).pdf]                                                                                                    | ×                      |  |
|-----------------------------|--------------|---------------------|----------------------------------------|--------------------------------------------------------------------------|----------------------------------------|-----------------------|------------|----------------|-----------------------------------|----------------------------------------------------------------------------------------------------|------------------------|--|
| 🔁 F                         | File Ec      | lit Vie             | w                                      | Document                                                                 | Comments                               | Tools                 | Advanced   | Window         | Help                              | - 8                                                                                                    | ×                      |  |
| 1 🕋                         | 1            | 8                   |                                        | 🔗 Attach a                                                               | <u>F</u> ile                           |                       |            |                |                                   |                                                                                                    |                        |  |
|                             | <b>[</b> ▶ s | elect               |                                        | _                                                                        | ders & Footers<br>ermark & <u>B</u> ac |                       | i          |                |                                   |                                                                                                    | _                      |  |
| Bookmarks                   |              |                     |                                        | ∕∕ <u>D</u> igital Sig<br>♀ Se <u>c</u> urity                            | gnatures                               |                       |            |                | Þ                                 |                                                                                                    | •                      |  |
| Bool                        |              | ou are              |                                        | Recogniz                                                                 | e Text Using                           | OCR                   |            |                | •                                 | <u>S</u> tart                                                                                                    |                        |  |
|                             | 101          | rom a sea           | from a <i>scan</i>                     | Cers -                                                                   | Compare                                | e Doc <u>u</u> ments. |            |                |                                   |                                                                                                    | Find First OCR Suspect |  |
| Model Treis Pagis Signature | Rei          | by<br>W<br>fre<br>W | er,<br>y s<br>y u<br>/or<br>/or<br>/or | Set Page<br>Insert Pa<br>Extract F<br>Replace F<br>Delete Pa<br>Crop Pag | Pages<br>Pages<br>Iges                 |                       |            | Shift<br>Shift | ft+Ctrl+I<br>t+Ctrl+D<br>t+Ctrl+T | Find <u>A</u> I OCR Suspects<br>processing document, or<br>F button in Microsoft<br>an search for text, and<br>AS, selecting Microsoft<br>e file (though formatting<br>document is often |                        |  |

The text can then be copied and pasted – and searched.

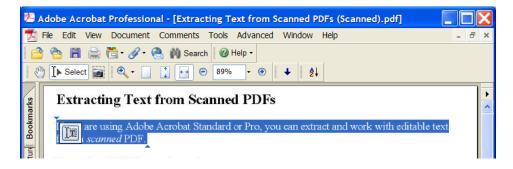

#### Save a PDF document in RTF format

You may save a PDF document in RTF (Rich Text Format) format resulting in a complete data file with all text in the document, though formatting may not be preserved. This file format can be opened by most word processors.

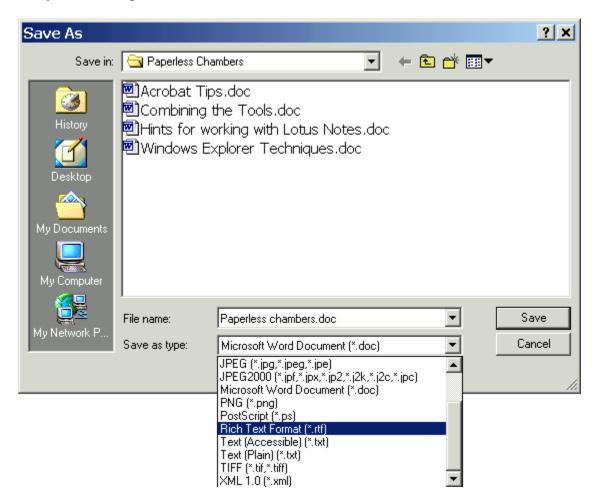

Even if you don't have Acrobat Standard or Professional, you can save from Acrobat Reader in text format.

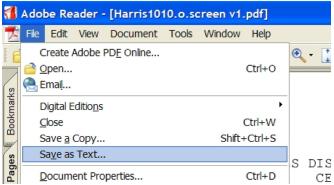

#### WordPerfect X3 Opens PDF Files

The latest version of WordPerfect will open PDF files. This is another way to get the text out of a PDF document.

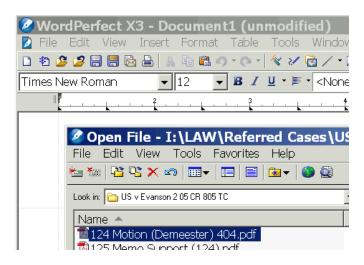

Formatting will not be perfect, but the text will be there.

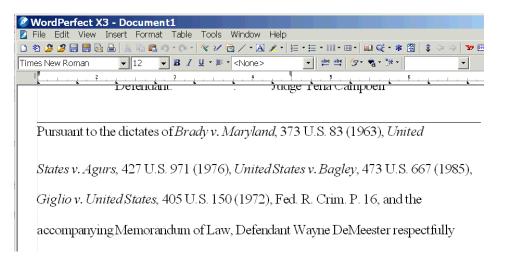

#### **E-Research**

#### To copy short segments from Westlaw

Video Demonstrations: Copying and pasting from Lexis Copying and pasting from Westlaw

Find the text and select it:

| Westlaw                                                                                                    | MyWestlaw   Research Trail   Help   👳 (Sign Off)                                                                                                    |
|----------------------------------------------------------------------------------------------------|----------------------------------------------------------------------------------------------------|
| Westlaw Business & News                                                                                                    | Federal<br>Government                                                                                                    |
| Welcome   Find                                                                                                    | d&Print <sup>0000</sup>   KeyCite   Directory   Court Docs   Table of Contents   KeySearch More                                                                                                    |
| Result List       Links for         5 Docs       415 F.3d 1180         Full Screen List       Edit Search   Locate in Result         C Citing References available       KeyCite         Full History       Citing References         Direct History       Graphical View)         Citing References       Citing References | C U.S. v. Morrison<br>415 F.3d 1180<br>C.A.10 (Utah),2005.<br>Jul 19, 2005 (Approx. 5 pages)<br>To be sure, regarding guilt. But disposition of the criminal charge against Defendant may well not produce such<br>a result. As defense counsel pointed out to the magistrate judge, not only has a defense expert<br>concluded that Defendant was entitled to an insanity defense, but the Bureau of Prisons evaluation<br>was the same (although it recommended further evaluation if Defendant became competent to<br>stand trial).                                                                                                    |
| Monitor With KevCite Alert  Full-Text Document  Case Outline  Petitions, Briefs & Filings                                                                                                    | There may be occasions when it is appropriate to resolve whether the four-part <u>Sell</u> test justifies an<br>order for involuntary administration of psychotropic drugs without first determining whether there is<br>an alternative ground for such an order. But it would be good practice to assume otherwise. In this<br>case, such an assumption would have been warranted, especially because <b>*1187</b> of the particular<br>relevance of information concerning Defendant's potential dangerousness arising from his mental<br>illness. We vacate the district court's order and remand for further proceedings. On remand the district |
| Alc     About       ALR     1. Forcible Administration of<br>Antipsychotic Medication to Pretrial<br>DetaineesFederal Cases       ALR                                                                                                    | court should require the Government to proceed first under <u>Harper</u> , or explain why it chooses not<br>to. If involuntary medication is not appropriate under <u>Harper</u> , the district court may then reconsider<br>whether an involuntary-medication order is appropriate under <u>Sell</u> .<br><b>III. CONCLUSION</b><br>The order that Defendant be involuntarily medicated is VACATED and the case is REMANDED for<br>further proceedings.                                                                                                    |
| 2. Nonconsensual treatment of<br>involuntarily committed mentally ill                                                                                                    |                                                                                                    |

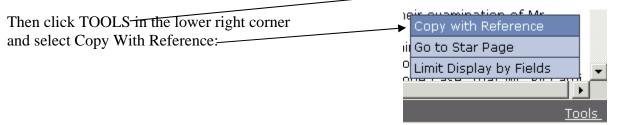

A frame will pop up with the text and reference, and instructions:

Click COPY

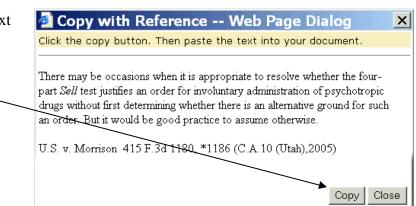

| and then      | Wor           | dPerfect 1 | 2 - I:\LAW\Referre  | Paste Special                                                                           | ? ×             |
|---------------|---------------|------------|---------------------|-----------------------------------------------------------------------------------------|-----------------|
| Paste Special | 🔰 File        | Edit View  | Insert Format Table | Source: Unknown Source                                                                  | ОК              |
| _             | D 🏝 😅         | Undo       | Ctrl+Z              | As:                                                                                     | Cancel          |
| Unformatted   | <b>←</b> ⇒ [0 | Redo       | Ctrl+Shift+Z        | Paste     Rich Text Format                                                              |                 |
| Text to place | Times N       | Undo/Red   | lo History          | Unformatted Text<br>Unicode                                                             | Display As Icon |
| the text and  | 111110314     | Cut        | Ctrl+X              | C Paste Link                                                                            | Display As icon |
| reference     |               | Copy       | Ctrl+C              | Result                                                                                  | 1               |
| into your     |               | Paste      | Ctrl+V              | Inserts the contents of the clipboard into your<br>document as Text without formatting. |                 |
| word          |               | Paste Spe  | cial                | document as Text without formatting.                                                    |                 |
| processing    |               |            |                     |                                                                                         |                 |
| document.     |               |            |                     |                                                                                         |                 |

There will be a little reformatting to do but the essential information is in place.

| it is only after such a determination that "the defendant is subject to the provisions of section      |             |
|----------------------------------------------------------------------------------------------------|-------------|
| 4246."10                                                                                               |             |
|                                                                                                    | Pasted data |
| There may be occasions when it is appropriate to resolve whether the four-part Sell test justifies     |             |
| an order for involuntary administration of <u>psychotropic</u> drugs without first determining whether |             |
| there is an alternative ground for such an order. But it would be good practice to assume              |             |
| otherwise.                                                                                             |             |
|                                                                                                    |             |
| U.S. v. Morrison 415 F.3d1180, *1186 (C.A.10 (Utah),2005)                                              |             |
|                                                                                                    |             |

#### Downloading and Annotating Entire Cases

Why print from Westlaw or Lexis when storing your cases as e-research lets you copy and paste from those cases directly into your document? And you can even highlight and annotate these cases just like paper print outs.

Video Demonstrations: E-Research in Lexis E-Research in Westlaw

Find the case/statute/article you want in Westlaw.com

| Westlaw                                                                                                    |                                                                                                    | ₩ <u>₩estlaw</u>   <u>Research Tra</u>                                                                                                    | <u>il</u>   <u>Help</u>   <u>©</u> Sign Off                                                                                                    |
|----------------------------------------------------------------------------------------------------|----------------------------------------------------------------------------------------------------|----------------------------------------------------------------------------------------------------|----------------------------------------------------------------------------------------------------|
| Westlaw Business & News                                                                                                    | Federal<br>Government                                                                                                    |                                                                                                    |                                                                                                    |
| Welcome   Find                                                                                                    | &Print <sup>0300</sup>   <u>KeyCite</u>                                                                                                    | Directory   Court Docs   Table of Contents   KeySearch                                                                                                    | More 🗾                                                                                                    |
| Result List         Links for           5 Docs         415 F.3d 1180           Full Screen List         Edit Search   Locate in Result                                                                    | C                                                                                                    | U.S. v. Morrison<br>415 F.3d 1180<br>C.A.10 (Utah),2005,<br>Jul 19, 2005 (Approx. 5 pages)                                                                                                    | RINT PRINT CHARLES OTHER<br>Download<br>Fax<br>Save on Westlaw<br>Print Delivery Manager                                                                                                    |
| C Citing References available KeyCite Full History Direct History (Graphical View) Citing References Monitor With KeyCite Alert  Full-Text Document Case Outline Petitions, Briefs & Filings RecultsPlues | regarding guilt. But<br>a result. As defens:<br>concluded that Def<br>was the same (alth<br>stand trial).<br>There may be occa<br>order for involuntar<br>an alternative grou<br>case, such an assu<br>relevance of inform<br>illness.<br>We vacate the dist | disposition of the criminal charge against Defendant may<br>disposition of the criminal charge against Defendant may<br>rendant was entitled to an insanity defense, but the Burer<br>rough it recommended further evaluation if Defendant bec<br>asions when it is appropriate to reserve whether the four-<br>ry administration of psychotropic drugs without first deten<br>nd for such an order. But it would be good practice to asi-<br>mation would have been warranted, especially because *<br>ration concerning Defendant's potential dangerousness ari-<br>trict court's order and remand for further proceedings. On<br>e the Gevernment to proceed first under <i>Harper</i> , or explai | well not produce such<br>as a defense expert<br>au of Prisons evaluation<br>ame competent to<br>part <u>sell</u> test justifies an<br>mining whether there is<br>sume otherwise. In this<br>1187 of the particular<br>sing from his mental<br>remand the district |
|                                                                                                    | NOTHER                                                                                                    |                                                                                                    | •                                                                                                    |

Let your cursor pass over the dron down means.

Select Download from the dropdown menu.

|       | 🖂 EMAIL  | V OTHER |
|-------|----------|---------|
|       | D        | ownload |
|       |          | Fax     |
|       | Save on  | Westlaw |
| Print | Delivery | Manager |
|       |          |         |
|       |          |         |
|       | Print    | C       |

In the dialog that appears, click on Current Destination Properties. (Setting Properties only has to be done once for the rest of your research career.) /

|                                                      | /                                                             |
|------------------------------------------------------|---------------------------------------------------------------|
| 🖻 Print/Download Web Page Dialog                     | ?)                                                            |
| Print                                                |                                                               |
| Current Destination: Download to Disk (via WordPerfe | ect)  Properties                                              |
|                                                      | To change your destination settings, click <b>Properties.</b> |
| Range                                                | Content                                                       |
| Search Result                                        | • Complete result                                             |
| Current document (415 F.3d 1180)                     | C First page                                                  |
| 🗖 Include KeyCite:                                   | O All pages containing terms                                  |
| Text History                                         | O Star Pages e.g., 194-196, 201                               |
| C Selected documentse.g., 1,3,5-7                    | O Synopsis and Digest                                         |
| O All documents (5 documents)                        |                                                               |
| O Result List                                        | 🔽 Include KeyCite flags                                       |
| C List of selected results e.g., 1,3,5-7             | Include highlighted search terms                              |
|                                                      | Include summary page                                          |
|                                                      | Add a note:                                                   |
|                                                      | <u> </u>                                                      |
| Send Request Cancel                                  |                                                               |
|                                                      | West Reporter Image (PDF)                                     |
|                                                      |                                                               |

In the dialog that appears, select

- 1. The name of your word processor (Word Perfect if you work for the courts and MS Word if you work anywhere else in the entire world)
- 2. Single Column (important for readability on the screen)
- 3. Save these selections as my default destinations

(These three steps are set as your future preferences – you won't have to change them again.)

| File Format:<br>Attached download forr   | nat: WordPerfect 💌     |             |      |
|------------------------------------------|------------------------|-------------|------|
|                                          |                        |             | <br> |
| Delivery Format:<br>© Dual column (compo | ed/book-style)         |             |      |
| <ul> <li>Single column (comp</li> </ul>  |                        |             |      |
| C Full-width                             |                        |             |      |
|                                          | as my default destinat | ion secongs |      |
|                                          |                        |             |      |
|                                          |                        |             |      |
|                                          |                        |             |      |
|                                          |                        |             |      |
|                                          |                        |             |      |

Click Save

Deselect "Include a Summary Page"

|                      | 🖉 Print/Download Web Page Dialog                       | <u>? ×</u>                                             |
|----------------------|--------------------------------------------------------|--------------------------------------------------------|
|                      | Print                                                  | ▲                                                      |
|                      | Current Destination: Download to Disk (via WordPerfect | Properties                                             |
|                      |                                                        | To change your destination settings, click Properties. |
|                      |                                                        |                                                        |
|                      | Range                                                  | Content                                                |
|                      | Search Result                                          |                                                        |
|                      | Current document (415, 3d 1180)                        | C First page                                           |
|                      | 🗖 Include KeyCite:                                     | C All pages containing terms                           |
|                      | Text History                                           | © Star Pagese.g., 194-196, 201                         |
|                      | C Selected documents e.g., 3,5-7                       | C Synopsis and Digest                                  |
|                      | O All documents (5 documents)                          |                                                        |
|                      | O Result List                                          | 🔽 Include KeyCite flags                                |
|                      | C List of selected results e.g., 1,3,5-7               | Include highlighted search terms                       |
|                      |                                                        | Include summary page                                   |
|                      |                                                        | Add a note:                                            |
| Click "Send Request" |                                                        | × · · · · · · · · · · · · · · · · · · ·                |
| -                    |                                                        |                                                        |
|                      | Send Request Cancel                                    |                                                        |
|                      |                                                        | West Reporter Image (PDF)                              |
|                      |                                                        | ▼                                                      |

You will see a "processing" notice:

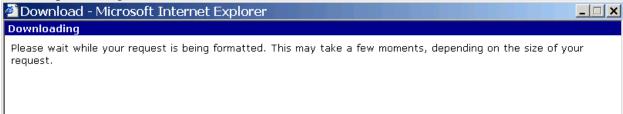

Then in the File Download box, click SAVE

| File Do | ownload 🛛 🕺                                                                                                    |
|---------|----------------------------------------------------------------------------------------------------|
| ?       | Some files can harm your computer. If the file information below<br>looks suspicious, or you do not fully trust the source, do not open or<br>save this file. |
|         | File name:LDoc10_15_2004_05_41PM.wpd                                                                                                    |
|         | File type: WordPerfect 12 Document                                                                                                    |
|         | From: print.westlaw.com                                                                                                    |
|         |                                                                                                    |
|         |                                                                                                    |
|         | Would you like to open the file or save it to your computer?                                                                                                  |
|         | QpenCancelMore Info                                                                                                    |
|         | Always ask before opening this type of file                                                                                                    |

Navigate to the folder where you want to save the document:

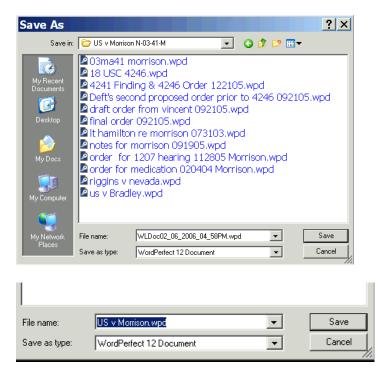

Name the document something sensible! The Westlaw proposed name is NOT helpful.

#### After the document SAVES

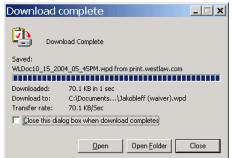

#### Click OPEN

If you see a summary page one – you don't need it – select and delete all the data on that page.

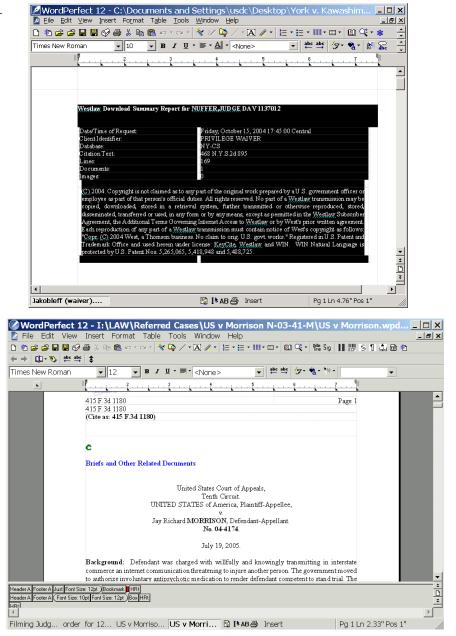

When the actual document is on the first page, CONTROL S to SAVE again. Now, as you work through the document (notice how nice it is to read in one column format) you can highlight as you go, and this is in your permanent record.

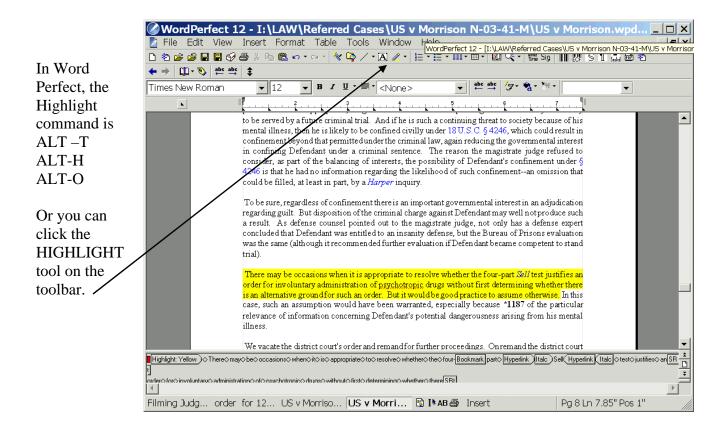

In Word, choose VIEW TOOLBARS REVIEWING TOOLBAR and use the highlighter tool:

| 🖾 Document2 - Microsoft Word                                                                      |
|---------------------------------------------------------------------------------------------------|
| Eile Edit View Insert Format Tools Table Window Help                                              |
| 📔 🍃 🖆 🖬 Save As 🎒 🖪 🤻 🐇 🗈 🛍 🚿 🛩 - 🖙 🍓 🎛 🗔 📰 🐼 💷 🖓 🗸 - 🖓                                           |
| Normal ▼ Times New Roman ▼ 12 ▼ B I U 国家国目目目目目目目目目目目目目目目目目目目目目目目目目目目目目目目目目目                       |
| ) 🖆 🖆 🏜 🍅 🍃 🍃 🎓 🎓 🖉 🖉 🖗 🖉 -                                                                       |
| • • • • • • • • • • • • • • • • • • •                                                             |
| Highlight (Yellow)                                                                                |
|                                                                                                   |
| -                                                                                                 |
| 19                                                                                                |
|                                                                                                   |
| 10                                                                                                |
|                                                                                                   |
| However, it simply cannot be said that plaintiff has placed her privileged communications with    |
| her-present-attorney-in-issue,-or-that-discovery-of-such-communications-is-required-to-enable-    |
| defendants to assert a defense or to prosecute their third-party claim To conclude otherwise      |
|                                                                                                   |
| would-render-the-privilege-illusory-in-all-legal-malpractice-actions:-the-former-attorney-could,- |
| merely by virtue of asserting a third-party claim for contribution against the present attorney,  |
| effectively invade the privilege in every case.                                                   |
|                                                                                                   |
| □ Draw + 🔓 🕼 AutoShapes + 🔪 🔪 🔿 🔛 🖉 📲 🕵 🤌 + 🚄 + 📥 + ≡ 📰 🚍 💣 +                                     |
| Page 1 Sec 1 1/1 At 1" Ln 1 Col 10 REC TRK EXT OVR English (U.S 😡                                 |

#### **Create Documents in the Best Way**

#### Use Hyperlinks to Cited Authorities

**Include hyperlinks to authorities cited in your memoranda** by using <u>WestCiteLink</u> or <u>LexLink</u>, part of <u>LexisNexis Citation Tools 2003</u>. See a <u>sample document with hyperlinks</u>. <u>Another sample</u>. <u>Another sample</u> with a table of contents. <u>Sample document with Lexis links</u>. Click on a link in the sample documents or on blue text below in this sample to see how hyperlinks make it easy to find cases, statutes and rules.

The United States of America filed a petition to enforce its May 19, 2005 IRS Summons ("the

Summons") pursuant to 26 U.S.C. §§ 7402(b) and 7604(a). Judge Stewart issued an Order to Show

Cause on January 25, 2006, which referred this matter to the undersigned under 28 U.S.C. §

636(b)(3). United States v. Jones, 581 F.2d 816, 817 (10th Cir. 1978) (referring IRS summons

enforcement to magistrate judehttp://www.westlaw.com/find/default.wl?rs=CLWP3.0&vr=2.0&cite=581+F.2d+816

The tool to create research hyperlinks for Microsoft Word or WordPerfect is free. The person viewing the document incurs Westlaw or Lexis charges. The court has Westlaw and Lexis access. An April 2006 survey of judges' chambers indicates both are used, but Westlaw use is predominant.

Watch a video presentation about hyperlinks to cited authorities. (requires Flash player).

# Use Tables of Contents in Long Documents

| 🖺 order_032806.doc -                                                                                                    | Microsoft Word                                                                                                    |                                                                        |                                |                                                                                                  |
|----------------------------------------------------------------------------------------------------|----------------------------------------------------------------------------------------------------|------------------------------------------------------------------------|--------------------------------|--------------------------------------------------------------------------------------------------|
|                                                                                                    | Format <u>T</u> ools T <u>a</u> ble <u>Wi</u> ndow <u>H</u> elp Ado <u>b</u> e PDF                                                                                                    |                                                                        |                                |                                                                                                  |
|                                                                                                    | - 102                                                                                                    |                                                                        |                                |                                                                                                  |
|                                                                                                    | New Roman ▼ 12 ▼ <b>B I U E E E E E</b>                                                                                                    |                                                                        |                                |                                                                                                  |
|                                                                                                    |                                                                                                    | <u> </u>                                                               |                                |                                                                                                  |
|                                                                                                    | Table of Contents                                                                                                    |                                                                        |                                |                                                                                                  |
| ·<br>·                                                                                                    |                                                                                                    |                                                                        |                                |                                                                                                  |
|                                                                                                    |                                                                                                    |                                                                        |                                |                                                                                                  |
| Background                                                                                                    |                                                                                                    | 1                                                                      |                                |                                                                                                  |
| ition History                                                                                                    |                                                                                                    | ······································                                 |                                |                                                                                                  |
| - tory                                                                                                    |                                                                                                    |                                                                        |                                |                                                                                                  |
| · ion – Dr. Gummo                                                                                                    | w                                                                                                    |                                                                        |                                |                                                                                                  |
| ^<br>. timonv                                                                                                    |                                                                                                    |                                                                        | <b>•</b>                       |                                                                                                  |
|                                                                                                    |                                                                                                    |                                                                        | *<br>0                         |                                                                                                  |
|                                                                                                    |                                                                                                    | ······································                                 | ¥                              |                                                                                                  |
| Draw 🔹 🔓   AutoShapes 🕶                                                                                                    | 🔪 🔪 🗆 🔿 📲 🖬 🐗 🛟 💁 🗸 🖌                                                                                                    | · 🛓 • = = 🛱 🖬 🗊 🖡                                                      |                                |                                                                                                  |
| Page - 2 - Sec 1                                                                                                    | 2/30 At 2.4" Ln 4 Col 26 REC TRK EXT                                                                                                    | OVR English (U.S                                                       | .::                            |                                                                                                  |
|                                                                                                    |                                                                                                    |                                                                        |                                |                                                                                                  |
| -                                                                                                    | the second second second second second second second second second second second second second second second s                                                                                                    |                                                                        |                                |                                                                                                  |
|                                                                                                    | s3[1].pdf - Adobe Acrobat Professional                                                                                                    | -                                                                      |                                |                                                                                                  |
| and the second second s | s3[1].pdf - Adobe Acrobat Professional<br>Document Comments Forms Tools                                                                                                    | Advanced Window Help                                                   |                                |                                                                                                  |
| File Edit View                                                                                                    |                                                                                                    | Advanced Window Help                                                   |                                | ·                                                                                                |
| File Edit View                                                                                                    | Document Comments Forms Tools                                                                                                    |                                                                        | 0 /                            | •                                                                                                |
| File Edit View                                                                                                    | Document Comments Forms Tools                                                                                                    | Find                                                                   | 0 🥖                            | •                                                                                                |
| File Edit View                                                                                                    | Document Comments Forms Tools<br>2 / 30<br>🕀 Text Edits • 🚢 • 🎢 🔍                                                                                                    | Find                                                                   | 0 🥖                            | •                                                                                                |
| File Edit View                                                                                                    | Document Comments Forms Tools<br>2 / 30<br>🕀 Text Edits • 🚢 • 🎢 🔍                                                                                                    | Find                                                                   | 0 🥖                            | •                                                                                                |
| File Edit View                                                                                                    | Document Comments Forms Tools<br>2 / 30<br>🕀 Text Edits • 🚢 • 🎢 🔍                                                                                                    | Find                                                                   | 0 /                            | •                                                                                                |
| File Edit View                                                                                                    | Document Comments Forms Tools<br>2 / 30<br>🕀 Text Edits • 🚢 • 🎢 🔍                                                                                                    | Table of Contents                                                      | 0 🥖                            | ب<br>ج::: Show ۲                                                                                 |
| File Edit View                                                                                                    | Document Comments Forms Tools          2       / 30         Text Edits •       •       •         •       •       •         •       •       •         •       •       •         •       •       •         •       •       •         •       •       •         •       •       •                                                                                                    | Table of Contents                                                      | 0 🥖                            | ₽                                                                                                |
| File Edit View                                                                                                    | Document Comments Forms Tools          2       / 30         Text Edits •       •       •         •       •       •         •       •       75%       •         Procedural History       Mr. Moon's Background       Mr. Moon's Background                                                                                                    | Table of Contents                                                      | 0 /                            | Ţ                                                                                                |
| File Edit View                                                                                                    | Document Comments Forms Tools          2       / 30         Text Edits •       •       •         •       •       •       •         •       •       •       •         •       •       •       •         •       •       •       •         •       •       •       •         •       •       •       •         •       •       •       •         •       •       •       •         •       •       •       •         •       •       •       •         •       •       •       •         •       •       •       •         •       •       •       •         •       •       •       •         •       •       •       •         •       •       •       •         •       •       •       •         •       •       •       •         •       •       •       •         •       •       •       •         •       •       •       •         •       • <td>Table of Contents</td> <td>o 🧪<br/>anges to</td> <td>Ţ</td>                                                                                                    | Table of Contents                                                      | o 🧪<br>anges to                | Ţ                                                                                                |
| File Edit View                                                                                                    | Document Comments Forms Tools          2       / 30         Text Edits •       •       •         •       •       •       •         •       •       75%       •         Procedural History        Mr. Moon's Background          Early Evaluation History        Medical History                                                                                                    | Table of Contents The cursor cha a hand to show is a hyperlink.        | anges to<br>v that this        | Ţ                                                                                                |
| File Edit View                                                                                                    | Document Comments Forms Tools          2       / 30         Text Edits •       •       •         •       •       •       •         •       •       •       •         •       •       •       •         •       •       •       •         •       •       •       •         •       •       •       •         •       •       •       •         •       •       •       •         •       •       •       •         •       •       •       •         •       •       •       •         •       •       •       •         •       •       •       •         •       •       •       •         •       •       •       •         •       •       •       •         •       •       •       •         •       •       •       •         •       •       •       •         •       •       •       •         •       •       •       •         •       • <td>Table of Contents The cursor chas a hand to show is a hyperlink.</td> <td>anges to<br/>v that this</td> <td></td>                                                                                                    | Table of Contents The cursor chas a hand to show is a hyperlink.       | anges to<br>v that this        |                                                                                                  |
| File Edit View                                                                                                    | Document Comments Forms Tools          2       / 30         Text Edits •       •       •         •       •       •       •         •       •       •       •         •       •       •       •         •       •       •       •         •       •       •       •         •       •       •       •         •       •       •       •         •       •       •       •         •       •       •       •         •       •       •       •         •       •       •       •         •       •       •       •         •       •       •       •         •       •       •       •         •       •       •       •         •       •       •       •         •       •       •       •         •       •       •       •         •       •       •       •         •       •       •       •         •       •       •       •         •       • <td>Table of Contents The cursor chas a hand to show is a hyperlink.</td> <td>anges to<br/>v that this</td> <td>ך<br/>ר<br/>י<br/>י<br/>י<br/>י<br/>י<br/>י<br/>י<br/>י<br/>י<br/>י<br/>י<br/>י<br/>י<br/>י<br/>י<br/>י<br/>י<br/>י</td> | Table of Contents The cursor chas a hand to show is a hyperlink.       | anges to<br>v that this        | ך<br>ר<br>י<br>י<br>י<br>י<br>י<br>י<br>י<br>י<br>י<br>י<br>י<br>י<br>י<br>י<br>י<br>י<br>י<br>י |
| File Edit View                                                                                                    | Document Comments Forms Tools          2       / 30         Text Edits •       •       •         •       •       •       •         •       •       75%       •         Procedural History        Mr. Moon's Background          Early Evaluation History        Medical History                                                                                                    | Table of Contents The cursor char<br>a hand to show<br>is a hyperlink. | o 🥖<br>anges to<br>v that this | •                                                                                                |
| File Edit View                                                                                                    | Document Comments Forms Tools          2       / 30         Text Edits •       •       •         •       •       •       •         •       •       •       •         •       •       •       •       •         •       •       •       •       •         •       •       •       •       •         •       •       •       •       •         •       •       •       •       •         •       •       •       •       •         Procedural History       …       …       …         Mr. Moon's Background       …       …       …         Early Evaluation History       …       …       …         Medical History       …       …       …         Last Evaluation – Dr. Gummow       …       …       …         Hearing Testimony       …       …       …       …                                                                                                    | Table of Contents The cursor cha a hand to show is a hyperlink.        | anges to<br>v that this        | •<br>•<br>•<br>•<br>•<br>•<br>•<br>•<br>•<br>•<br>•<br>•<br>•<br>•<br>•<br>•<br>•<br>•<br>•      |

The links in this Microsoft Word table of contents can be preserved in Adobe Acrobat.

#### Make Bookmarks for Exhibits and Show the Bookmarks Panel

This PDF document was created using an outline, so there are bookmarks embedded in the PDF – and bookmarks have been created for Exhibits – and the document properties were set so the bookmarks panel shows when it is opened.

| Ľ  | Bookmarks ×                          | Case 2:07-cv-00037-TC-DN Document 742 Filed 02/11/2008 Page 11 of 11                                                                        |
|----|--------------------------------------|----------------------------------------------------------------------------------------------------|
|    | 💼 📑 🔄 Options 🕶                      |                                                                                                    |
|    | WideBand's Other 🔺<br>Owners Who Are | EXHIBITS                                                                                                    |
|    | - B. ClearOne                        | REPLY IN SUPPORT OF MOTION TO COMPEL<br>AGAINST WIDEBAND DEFENDANTS                                                                         |
|    | Should Be Allowed<br>to Discover     | Exhibit A: Retail Experts Consulting & Ment., Inc., Premium Retail Servs., Inc.,<br>No. 05C6337, 2006 WL 1719564 (N.D. III, June 15, 2006). |
| ?  | WideBand's<br>Employees and          | Exhibit B:         Flying J Inc. v. TA Operating Co., No. 1:06cv30 TC, 2007 WL 2220584<br>(D. Utah July 30, 2007).                          |
|    | C. It is Troubling                   | Exhibit C: <u>4.M. ex. rel. Convervator v. Burr, No. 07-4040-MLB, 2007 WL 4180396</u><br>(D. Kan. Nov. 21, 2007).                           |
|    | That,WideBand<br>Defendants Have     |                                                                                                    |
|    | Faileգֆթ Produce<br>Any              | Document Properties                                                                                                    |
|    | II. WIDEB系術<br>DEFENDANTS            | Description Security Fonts Initial View Custom Advanced                                                                                     |
|    |                                      | Layout and Magnification                                                                                                    |
|    | PRODUCE THE                          | Navigation tab: Bookmarks Panel and Page 🚽                                                                                                  |
|    | III. WIDEBAND<br>DEFENDANTS          | Page Only<br>Page layout: Bookmarks Papel and Page                                                                                          |
|    | SHOULD BE<br>COMPELLED TO            | Pages Panel and Page                                                                                                    |
|    |                                      | Magnification: Attachments Panel and Page<br>Layers Panel and Page                                                                          |
|    | Exhibits                             | Open to page: 1 of 36                                                                                                    |
| Ø  | Experts v.<br>Premium Retail         | Window Options                                                                                                    |
|    | Exhibit B - Flying J                 | 🔲 Resize window to initial page                                                                                                    |
| 79 |                                      | Center window on screen                                                                                                    |

#### Use Document-To-Document Hyperlinks

CM/ECF versions 3.1 and later enable document-to-document hyperlinks. That is, any document in a CM/ECF record can contain a hyperlink to any other document in the CM/ECF record in any court. Documents filed may contain hyperlinks to other documents filed simultaneously, so a memorandum may contain links to a concurrently filed declaration or a previously filed exhibit.

The following document excerpt contains research hyperlinks *and* a link to document 40 in the same case file.

•••

More information on cross-document hyperlinks, including a video demonstration and written procedure outline is available at http://www.utd.uscourts.gov/cmecf/ecfpage.html.

<sup>&</sup>lt;sup>10</sup> Union Pacific's Memorandum in Support of Motion for Sanctions for Spoliation of Evidence and for Summary Judgment (Supporting Memorandum) at 6, docket 10, 40, filed January 15, 2008.

<sup>&</sup>lt;sup>11</sup> Id. at 5 (quoting Phillips v. CSX Transp., Inc., 190 F.3d 285, 288 (4th Cir. 1999)).

<sup>12</sup> Id. (quoting Texas & Pac. Ry. Co. v. Griffith, 265 F.2d 489, 492, 493 (5th Cir. 1959)).

#### **Use PDF Conversion to Preserve Links**

When you have prepared a document with hyperlinks to research services or with a Table of Contents, make sure the document is converted to PDF format in a way that preserves the hyperlinks. Even if hyperlinks are present in a word processing document, they may not converted into PDF format when the document is prepared for filing. This may result from using a PDF converter that cannot convert hyperlinks or from improper settings on a PDF converter. The PDF document created improperly may contains blue text and underlines that signal links, but lack operative links.

In Microsoft Word, the Adobe PDF printer will **not** convert hyperlinks.

| Print                                  |                                                                                   | <u>?</u> ×                                                             |
|----------------------------------------|-----------------------------------------------------------------------------------|------------------------------------------------------------------------|
| Printer<br><u>N</u> ame:<br>Status:    | Adobe PDF                                                                         | Properties<br>Find Printer                                             |
| Type:<br>Where:<br>Comment:            | Adobe PDF Converter<br>My Documents                                               | Find Printer                                                           |
|                                        | page C Selection<br>numbers and/or page ranges<br>y commas. For example, 1,3,5–12 |                                                                        |
| Print <u>w</u> hat:<br>P <u>r</u> int: | Document  All pages in range                                                      | Zoom<br>Pages per sheet: 1 page 💌<br>Scale to paper size: No Scaling 💌 |
| Options                                | J                                                                                 | OK Close                                                               |

Instead, use the special Adobe PDF menu or toolbar buttons to convert Word documents to PDF with hyperlinks.

| 🚰 Document1 - Microsoft Word                            |                                               |
|---------------------------------------------------------|-----------------------------------------------|
| Eile Edit View Insert Format Tools Table Window Help Ac | dobe PDF Acrobat Comments Type a question for |
| i 🗅 🔸 🖻 🖬 🖬 📮 🖸 🖓 🗐 🗇 🖤 🛝 i X 🖦 🏝 🕩 🕫 - 🔍 - i 🎕 🔁       | <u>C</u> onvert to Adobe PDF                  |
| 4 Normal                                                | Convert to Adobe PDF and EMail                |
| L 72 · · · · · 36 · · · · · · 36 · · · · · ·            | Convert to Adobe PDF and Send for Review      |
|                                                         | Change Conversion Settings                    |

In WordPerfect, the Publish to PDF settings must be set to convert hyperlinks and bookmarks.

| <ul> <li>Include hyperlinks</li> <li>Generate bookmarks</li> </ul> | On start, display:<br>Page Only | C Bookmarks  |
|--------------------------------------------------------------------|---------------------------------|--------------|
| denerate bookingiks                                                | C Full Screen                   | * Dooranders |
|                                                                    |                                 |              |
|                                                                    |                                 |              |
|                                                                    |                                 |              |
|                                                                    |                                 |              |
|                                                                    |                                 |              |

#### How it Looks from the Chambers Point of View

#### Summary NEF

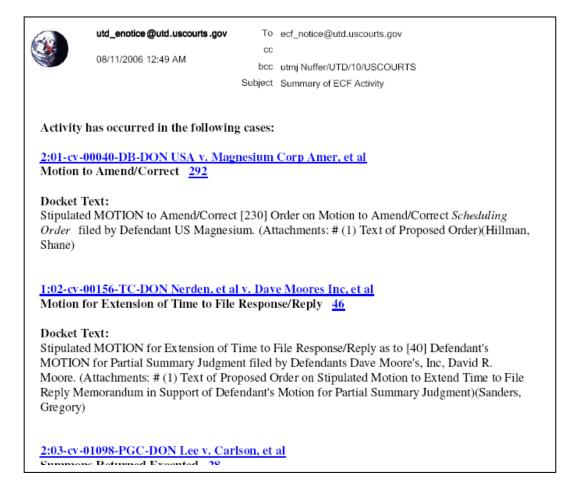

Many chambers receive a *summary* Notice of Electronic Filing. It is generated in the early morning hours and includes a summary notice of all filings from the prior day.

Implications:

Chambers may not know about a filing until the next morning. Chambers may not know more than you include in your docket text. Only the types of relief you request will show on the docket text and title.

#### The Motions Report

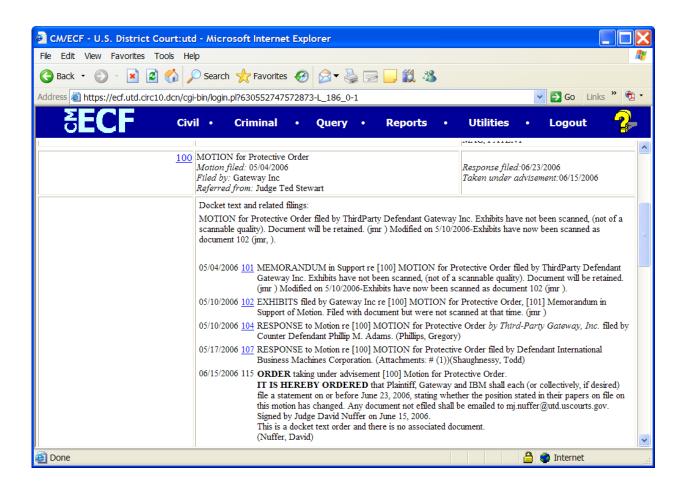

The motions report is a key action tool for chambers. All documents related to a motion show on the report, with docket text and hyperlinks.

Implications:

- If you don't file a document as a motion (i.e., as a request or stipulation), neither it nor any related documents will show on a motion report.
- If you don't link a document to a motion, the document you file will not show on a motion report.
- If you don't select multiple forms of relief when filing, the court may not be aware of your requested relief. There is also a barrier to granting relief because CM/ECF shows no motion for that specific relief.

### Select All the Right Forms of Relief

Unsure what event to use? Try the search button on the blue bar. It will bring up all events containing the word that you enter.

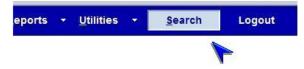

For example, click Search, and enter "dismiss", and the search will return all events that contain the word "dismiss."

The search results are all hyperlinks to start the event filing sequence:

| SECF civil - Criminal                                     | <u>Q</u> uery | Reports     | <u>U</u> tilities | <u>S</u> earch | Logout | 3   |
|-----------------------------------------------------------|---------------|-------------|-------------------|----------------|--------|-----|
| Search results for 'dismiss'                              |               | Search Menu | is and Events     |                |        | × • |
| 12 events found                                           |               |             |                   |                |        |     |
|                                                           |               | dismiss     |                   |                | Search |     |
| Civil Events → Motions                                    |               |             |                   |                |        |     |
|                                                           |               |             |                   |                |        | E   |
| Dismiss<br>Dismiss                                        |               |             |                   |                |        |     |
| Dismiss Case as Frivolous<br>Dismiss/Lack of Jurisdiction |               |             |                   |                |        |     |
| Dismiss/Lack of Prosecution                               |               |             |                   |                |        |     |
| Civil Events → Notices                                    |               |             |                   |                |        |     |
| Civil Events $\rightarrow$ Nouces                         |               |             |                   |                |        |     |
| Notice of Voluntary Dismissal                             |               |             |                   |                |        |     |
| Civil Events $\rightarrow$ Other Documents                |               |             |                   |                |        |     |
| Stipulation of Dismissal                                  |               |             |                   |                |        |     |

Alternatively, go to the Motions page and type in the word you want to find.

Select ALL forms of relief requested in your motion.

|                                                                                                    | Start typing to fin | id another ev |
|----------------------------------------------------------------------------------------------------|---------------------|---------------|
| Available Events (click to sele                                                                                                    | ct events)          |               |
| Seal<br>Seal Case<br>Seal Document<br>Service by Publication<br>Service of Pleadings<br>Service of Process<br>Set Aside<br>Set Aside Default<br>Set Aside Default<br>Set Aside Forfeiture<br>Set Aside Judgment<br>Set Aside Verdict<br>Settlement<br>Sever |                     | A III         |
| Show Cause                                                                                                    |                     |               |
| Stay                                                                                                    |                     | +             |
| Selected Events (click to re                                                                                                    | move events)        |               |
| Expedite<br>Protective Order                                                                                                    |                     |               |

# Clearly Identify Exhibits

When including attachments,

| SECF Civil • Criminal • Query • Reports • Utilities • Logout 🤧                                                         |  |  |  |  |  |
|----------------------------------------------------------------------------------------------------|--|--|--|--|--|
| Responses, Replies and Other Motion Related Documents<br>2:05-cv-00805-PGC Hajivandi et al v. Sears Roebuck & Co et al |  |  |  |  |  |
| Select one or more attachments.                                                                                        |  |  |  |  |  |
| 1) Enter the <b>pdf</b> document that contains attachment (for example: C:\appendix.pdf).                              |  |  |  |  |  |
| Filename                                                                                                    |  |  |  |  |  |
| I:\LAWAdministrative\CM ECF\Privacy\cr Browse                                                                          |  |  |  |  |  |
| 2) At your option, select a document category, enter a description, and select a type.                                 |  |  |  |  |  |
| Category Description                                                                                                   |  |  |  |  |  |
|                                                                                                    |  |  |  |  |  |
| Only use the Use DESCRIPTION -                                                                                         |  |  |  |  |  |
| CATEGORY if it descriptions may go up                                                                                  |  |  |  |  |  |
| is truly appropriate to 255 characters!                                                                                |  |  |  |  |  |

Good DESCRIPTIONS make documents accessible

| C M        | ECF civ                  | ril • (  | ΔU       | ECF ·                                       | Civil •              | Criminal |
|------------|--------------------------|----------|----------|---------------------------------------------|----------------------|----------|
| Documen    | t Selection Ment         |          |          | nt Selection Menu<br>e document you wish to | o view.              | <b>.</b> |
| Select the | e document you wish to v | view.    | Part     | Description                                 |                      |          |
|            |                          |          | 1        | Main Document                               | 18 pag               | es       |
| Part       | Description              |          | 2        | Exhibit A - Patent                          | 16 pag               | jes      |
| <u>1</u>   | Main Document            | 15 pages | <u>3</u> | Exhibit B - Sevea<br>Brochure               | 7 page               | s        |
| 2          |                          | 3 pages  | <u>4</u> | Exhibit C - Activ Ins                       | <sup>st</sup> 5 page | ·s       |
| <u>3</u>   |                          | 10 pages |          | Sheet                                       | 5 page               | 5        |
| <u>4</u>   |                          | 6 pages  | 5        | Exhibit D - Photo<br>Sample Product         | 2 page               | s        |
| <u>5</u>   |                          | 6 pages  | <u>6</u> | Exhibit E - Photo<br>Sevea Pamphlet         | 8 page               | s        |
| <u>6</u>   |                          | 6 pages  | 2        | Exhibit F - Photo<br>ACA                    | 35 pag               | jes      |
| 7          |                          | 6 pages  | <u>8</u> | Exhibit G - Email to                        | 2                    |          |
| <u>8</u>   |                          | 8 pages  |          | Plaintiff                                   | 3 page               | s        |